# Cours Qt Création d'une application en 10 étapes

#### **Thierry Vaira**

**IUT Arles** 

<span id="page-0-0"></span>tvaira@free.fr  $\odot$  v1

### Création d'une application "fenêtre"

La création de **fenêtres personnalisées** est réalisée à partir d'une nouvelle classe qui **hérite** de QWidget, QDialog ou QMainWindow :

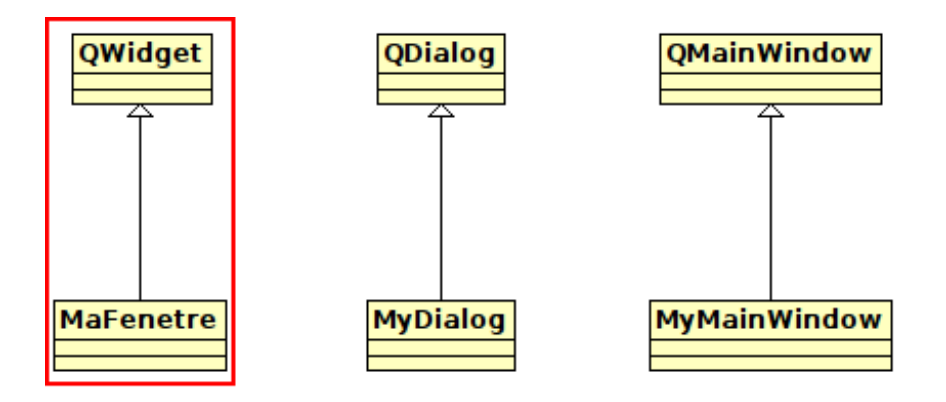

Ensuite, on **compose** sa fenêtre personnalisée en y intégrant des widgets :

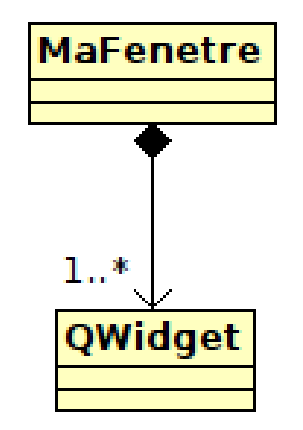

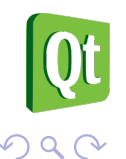

```
class MaFenetre : public QWidget
                                        €
            convertisseur
                               - - \timesQ OBJECT
                                           private:
                                           public:
     Un widget « fenêtre »
                                              MaFenetre(0Widget *parent=0);
            (QWidget)
                                              -MaFenetre();
                                        \};
int main( int argc, char **argv)
ſ
   QApplication a( argc, argv );
   MaFenetre w; // rappel : pas de parent = fenêtre !
  w.show();
   return a.exe();}
```
Un widget qui n'est pas intégré dans un widget parent est appelé une fenêtre.  $DQ$ 

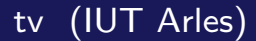

**Principes II** 

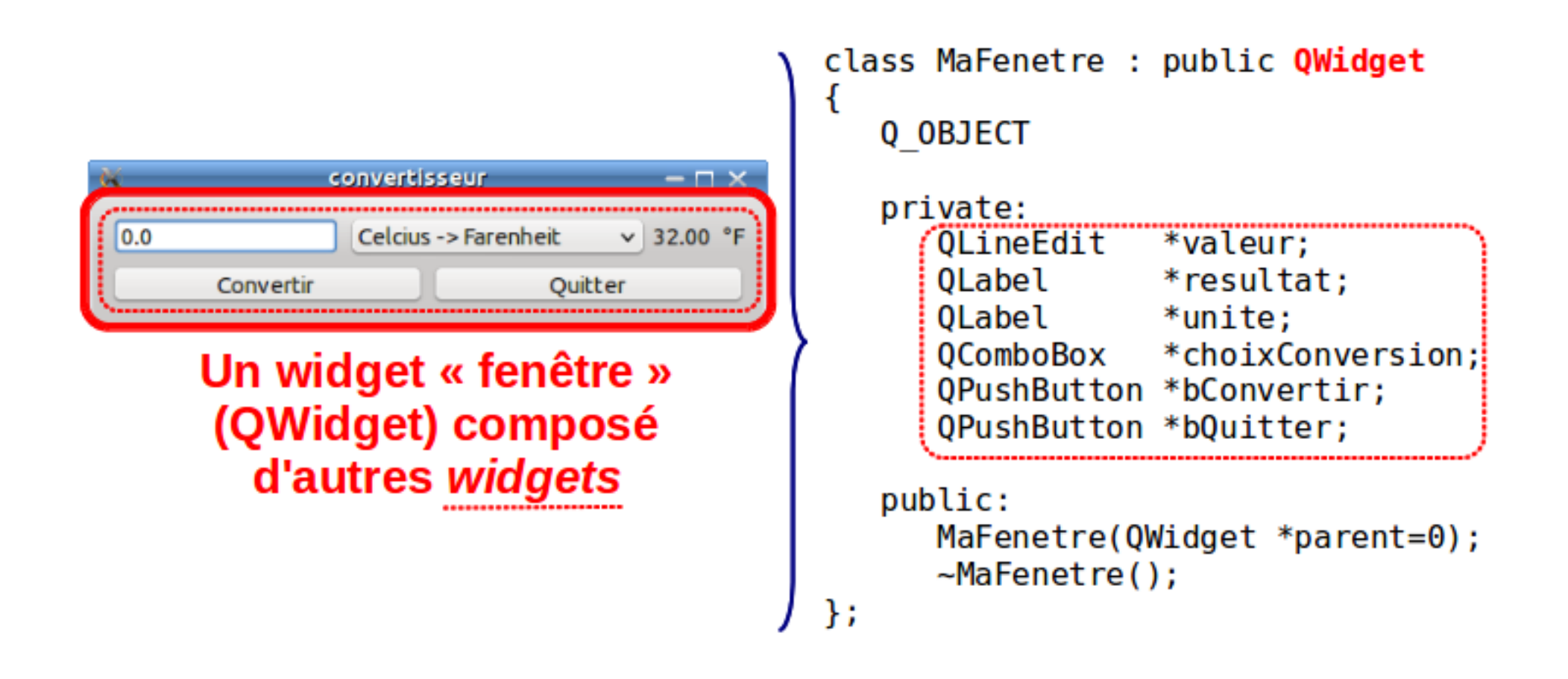

On va créer cette application simple en 10 étapes!

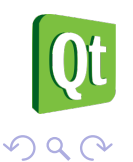

```
// Par héritage ici d'un QWidget
class MaFenetre : public QWidget
\left\{ \right.Q_OBJECT
   private:
   public:
      MaFenetre(QWidget *parent=0);
      ~MaFenetre();
};
```
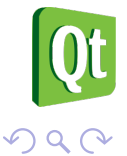

```
// Le constructeur : appel du constructeur de la classe mère
MaFenetre::MaFenetre(QWidget *parent) : QWidget(parent)
{
  setWindowTitle("convertisseur"); // le titre
}
// Le destructeur
MaFenetre::~MaFenetre()
{
}
```
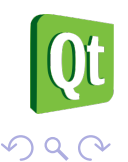

#### Exemple : les widgets de la fenêtre

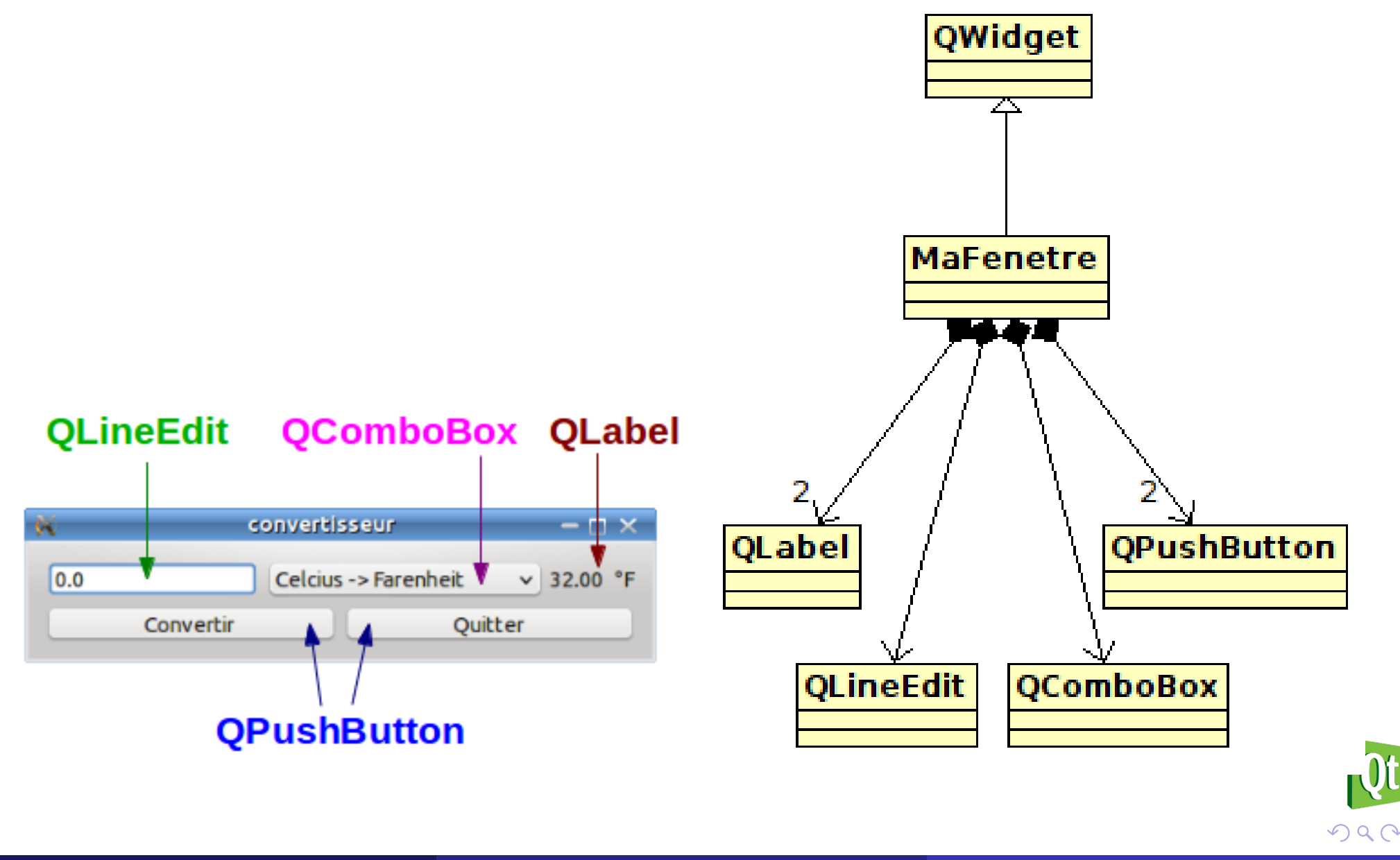

# Étape n°3 : déclaration des widgets de la classe MaFenetre

```
class MaFenetre : public QWidget
{
  Q_OBJECT
  private:
     QLineEdit *valeur; // par pointeurs
     QLabel *resultat;
     QLabel *unite;
     QComboBox *choixConversion;
     QPushButton *bConvertir;
     QPushButton *bQuitter;
  public:
     MaFenetre(QWidget *parent=0);
     ~MaFenetre();
```
};

 $DQ$ 

# Étape n°4 : instanciation des widgets de la classe **MaFenetre**

```
// Dans le constructeur de la fenêtre
MaFenetre::MaFenetre(QWidget *parent) : QWidget(parent)
\left\{ \right.// Mes widgets enfants :
  valeur = new QLineEdit(this);
  resultat = new QLabel(this);
  unite = new QLabel(this);
  choixConversion = new QComboBox(this);
  bConvertir = new QPushButton("Convertir", this);
  bQuitter = new QPushButton("Quitter", this);
  //...
}
```
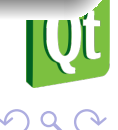

## Exemple : le positionnement des widgets dans la fenêtre

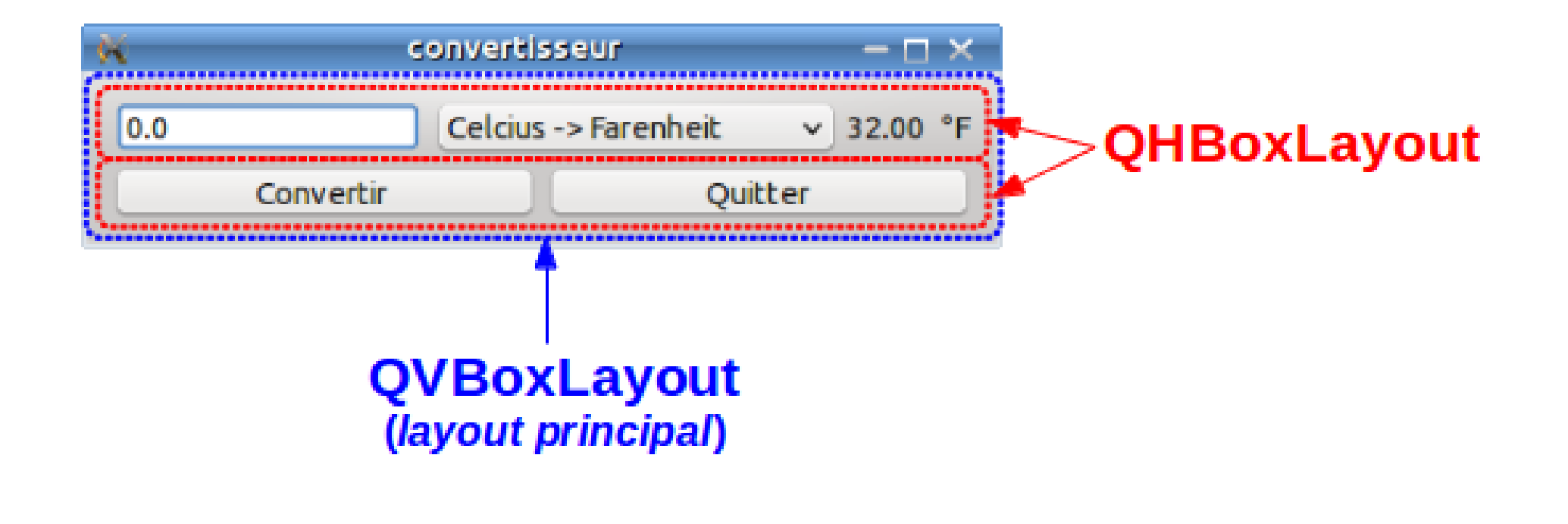

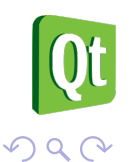

# Étape n°5 : positionnement des widgets

```
MaFenetre::MaFenetre(QWidget *parent) : QWidget(parent)
\left\{ \right.// Mes widgets enfants :
   //...
   // Postionnement par layout :
   QHBoxLayout *hLayout1 = new QHBoxLayout;
   QHBoxLayout *hLayout2 = new QHBoxLayout;
   QVBoxLayout *mainLayout = new QVBoxLayout;
  hLayout1->addWidget(valeur);
  hLayout1->addWidget(choixConversion);
  hLayout1->addWidget(resultat);
  hLayout1->addWidget(unite);
  hLayout2->addWidget(bConvertir);
  hLayout2->addWidget(bQuitter);
  mainLayout->addLayout(hLayout1);
  mainLayout->addLayout(hLayout2);
   setLayout(mainLayout);
```

```
// Dans le constructeur de la fenêtre
MaFenetre::MaFenetre(QWidget *parent) : QWidget(parent)
{
  // Mes widgets enfants :
  //...
  // Postionnement par layout :
  //...
  // Initialisation des widgets :
  valeur->clear();
  choixConversion->addItem("Celcius -> Farenheit");
  choixConversion->addItem("Farenheit -> Celcius");
  resultat->setText(QString::fromUtf8("--.--"));
  unite->setText(QString::fromUtf8(" °F"));
}
```
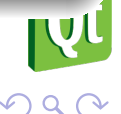

### Exemple : la connexion des signaux / slots

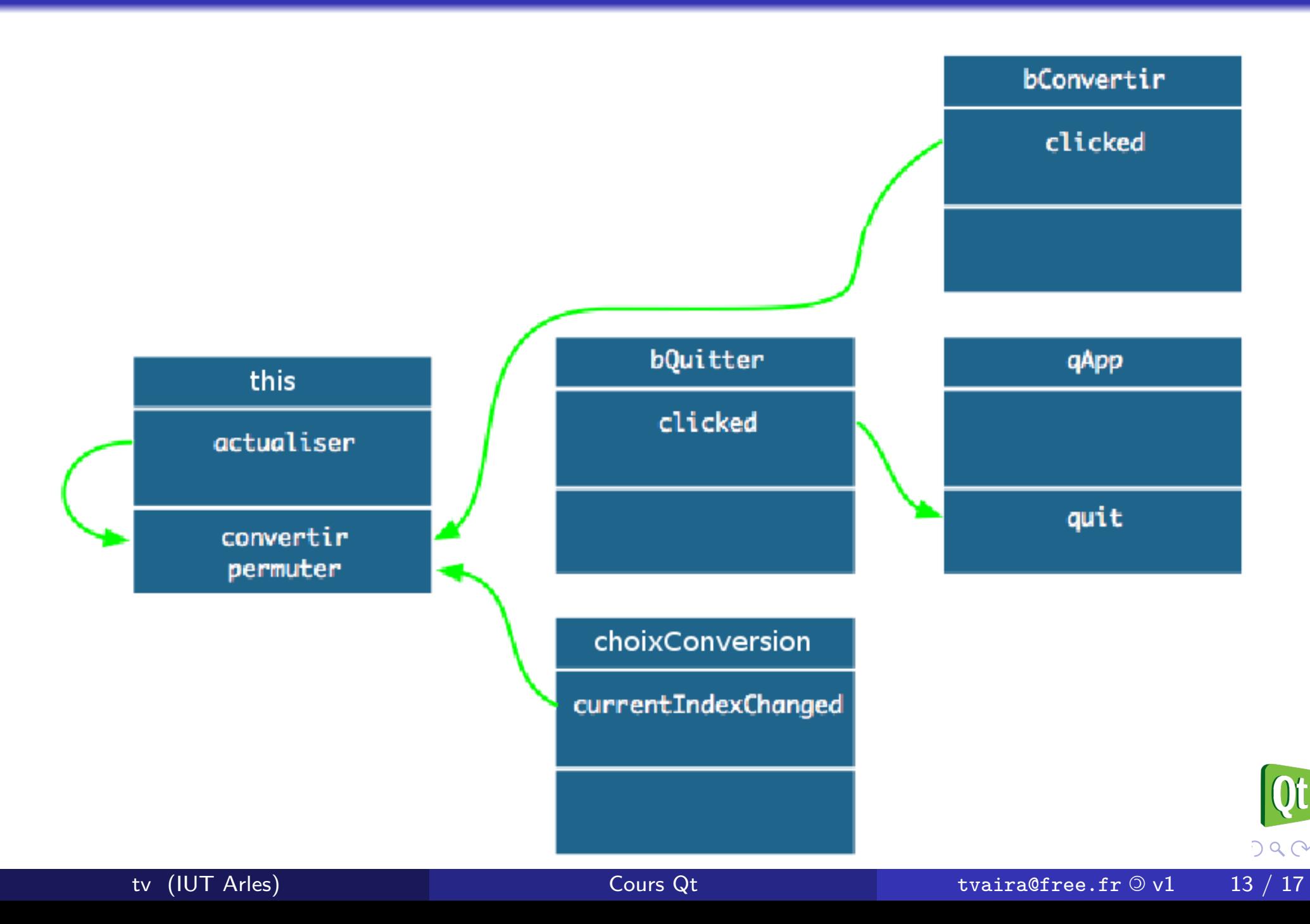

# Étape n°7 : déclaration des sgnaux et des slots

```
class MaFenetre : public QWidget
\left\{ \right.Q_OBJECT
   private:
     //...
   public:
      MaFenetre(QWidget *parent=0);
      ~MaFenetre();
   signals:
      void actualiser();
   private slots:
      void convertir();
      void permuter(int index);
};
```

```
MaFenetre::MaFenetre(QWidget *parent) : QWidget(parent)
{
  //...
  // Connexion signal/slot :
   connect(bConvertir, SIGNAL(clicked()), this, SLOT(convertir()));
   connect(this, SIGNAL(actualiser()), this, SLOT(convertir()));
   connect(choix, SIGNAL(currentIndexChanged(int)), this, SLOT(permuter(
       int)));
   connect(bQuitter, SIGNAL(clicked()), qApp, SLOT(quit()));
}
```
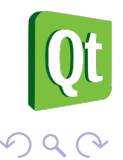

```
void MaFenetre::convertir()
\left\{ \right.switch (choixConversion->currentIndex()) {
     case 0: resultat->setText(QString::fromUtf8("%1").arg(9 * valeur->
          text().toDouble() / 5 + 32, 0, 'f', 2));
             unite->setText(QString::fromUtf8(" °F"));
             break;
     case 1: resultat->setText(QString::fromUtf8("%1").arg(5 * (valeur->
          text().toDouble() - 32) / 9, 0, 'f', 2));
             unite->setText(QString::fromUtf8(" °C"));
             break;
  }
}
void MaFenetre::permuter(int index)
{
  valeur->setText(resultat->text()); /* on permute */
   emit actualiser(); /* on déclenche une nouvelle conversion */
}
```

```
#include <QApplication>
#include "mafenetre.h"
int main( int argc, char **argv )
\left\{ \right.QApplication a( argc, argv );
   MaFenetre w; // rappel : pas de parent = fenêtre !
   w.show();
   return a.exec();
\mathcal{F}
```
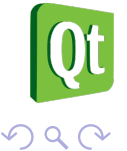